# **PACC TALK**

#### **Official Newsletter of the Pittsburgh Area Computer Club**

# **MEETING SCHEDULE**

**Sunday, September 20, 2009** 

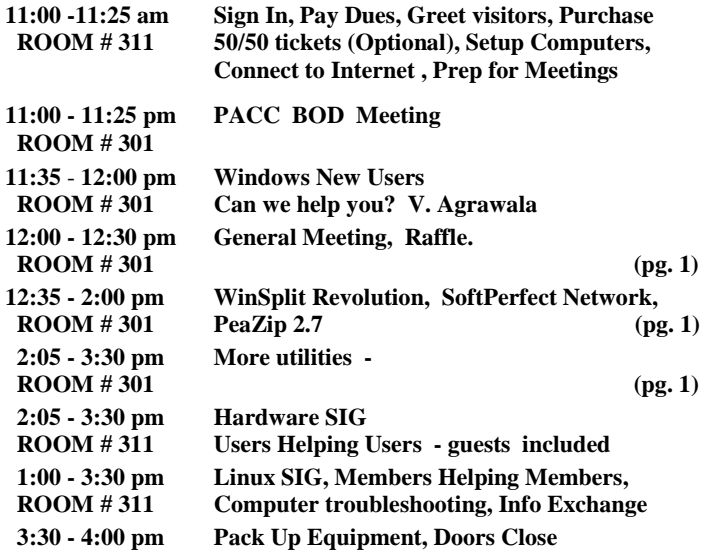

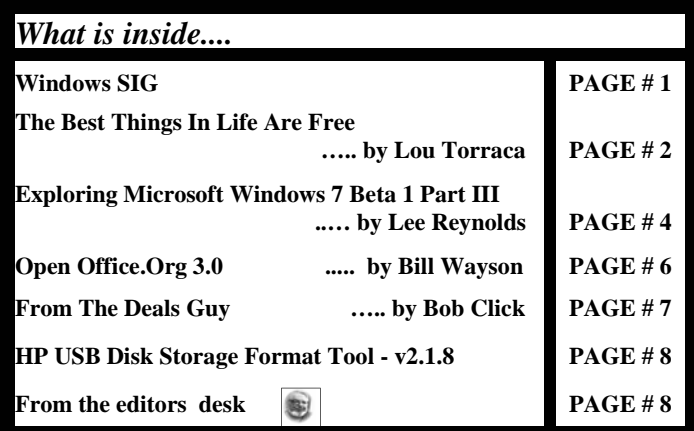

#### **Windows SIG**

#### **WinSplit Revolution**

From the WinSplit Revolution web site:

" WinSplit Revolution is a small utility which allows you to easily organize your open windows by tiling, resizing and positioning them to make the best use of your desktop real estate.

What can it do? WinSplit is especially useful for high-end LCD screens with high resolutions because it helps you to efficiently manage many active windows. For example WinSplit is useful for owners of the Dell 2407FPW monitor. As you can see in the screenshots below, the advantages of using WinSplit is that it saves you from having

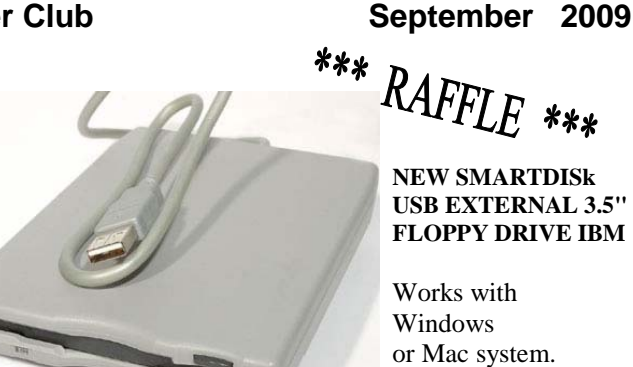

**Go on Safari with your user group and**  YREILLY NETWORK **you can receive FREE O'Reilly gifts and an**  afari **on-site visit with Tim O'Reilly. With the**  Bookshelf. **O'Reilly Network Safari Bookshelf, you have access to over 1,000 of the top technical books online using your web browser. And with Safari's advanced search capabilities, you'll find the answers--and code samples--you need fast.** 

 **Go to http://www.oreilly.com/safari/ug to learn more!**

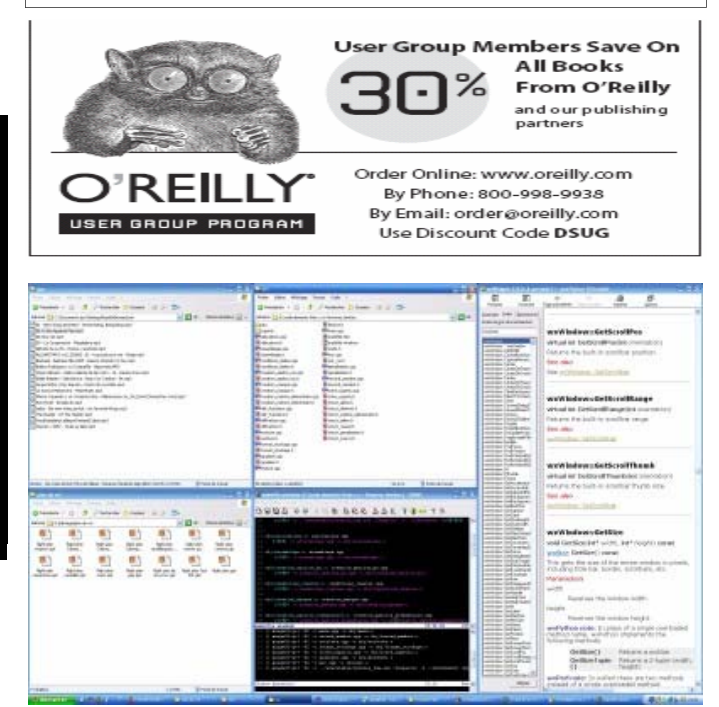

to drag and drop windows by allowing you to snap 2windows into specific tiled configurations using simple keyboard hotkeys."

There are some more screenshots and also some demonstration videos at the website: **http://www.winsplit-revolution.com/**.

Just follow the menu on the left side. The download size is very manageable 1.5 MB.

*(Continued on page 2)* 

#### **SoftPerfect Network Scanner - Excellent Freeware.**

The software to use when you want to make your network administrator (home or otherwise) much easier.

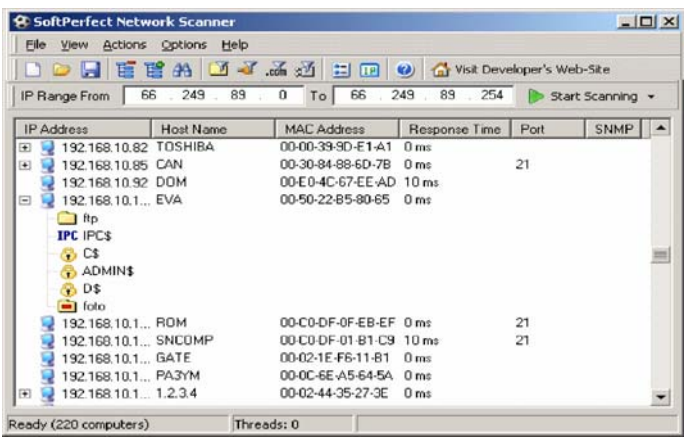

From the web site:

"SoftPerfect Network Scanner is a free multi-threaded IP, NetBIOS and SNMP scanner with a modern interface and several advanced features. It is intended for both system administrators and general users interested in computer security. The program pings computers, scans for listening TCP ports and displays which types of resources are shared on the network (including system and hidden)."

#### Download size: 671K, get it from here:

**http://www.softperfect.com/download/freeware/netscan.exe** 

#### **PeaZip - not to be missed freeware**

From the web site: "PeaZip is an open source file and archive manager: cross platform, available as portable and installable software for 32 and 64 bit Windows (9x, 2k, XP, Vista) and Linux (PeaZip is a desktop neutral application)."… "Cross-platform file and archive manager. Features volume spanning, compression, authenticated encryption. Supports 7Z, 7-Zip sfx, ACE, ARJ, BZ2, CAB, CHM, CPIO, DEB, GZ, ISO, JAR, LHA/LZH, NSIS, OOo, PAQ/LPAQ, PEA, QUAD, RAR, RPM, split, TAR, Z, ZIP."

#### Only 5.27 MB download, get it from here: **http://peazip.sourceforge.net/**

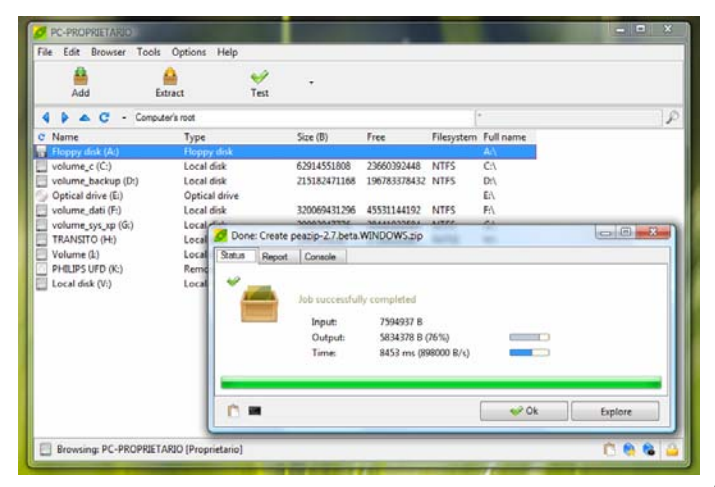

#### **The Best Things In Life Are Free Written by Lou Torraca, President, The TUG, HI www.the-tug.org AF06HI(at)gmail.com**

This article has been obtained from APCUG with the author's permission for publication by APCUG member groups; all other uses require the permission of the author (see e-mail address above).

The moon belongs to everyone, The best things in life are free. The stars belong to everyone, They gleam there for you and me. The flowers in spring, the robins that sing, The moonbeams that shine, they're yours, they're mine. And love can come to everyone, The best things in life are free.

So goes the song, written in 1927, way before PCs were all the rage! Well, guess what, some of the best programs and utilities for your PC are also free, yup, I said free! I have been asked a lot of questions recently about some of them so I decided to do a list of the ones I use plus others I know about and have been tried and recommended.

Thinking about a new computer? Are you a bit techie? If so, you could save yourself some money as well as have the satisfaction of putting your own together by yourself. Not so inclined? You can still save on programs and utilities. Without further ado, here is a list for you to consider.

First for the techie who wants to put together their own PC…an operating system that is totally free.

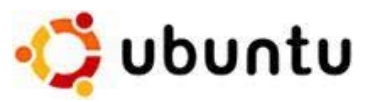

What is Ubuntu?

Ubuntu is a community developed operating system that is perfect for laptops, desktops and servers. Whether you use it at home, at school or at work Ubuntu contains all the applications you'll ever need, from word processing and email applications, to web server software and programming tools.

Ubuntu is and always will be free of charge. You do not pay any licensing fees. You can download, use and share Ubuntu with your friends, family, school or business for absolutely nothing.

New versions are released every six months. That means you'll always have the latest and greatest applications that the open source world has to offer.

Ubuntu is designed with security in mind. You get free security updates for at least 18 months on the desktop and server. With the Long Term Support (LTS) version you get three years support on the desktop, and five years on the server. There is no extra fee for the LTS version, we make our very best work available to everyone on the same free terms. Upgrades to new versions of Ubuntu are and always will be free of charge.

Everything you need comes on one CD, providing a complete working environment. Additional software is available online.

Applications Places Accessories **C** Games Graphics Internet office Sound & Video Add/Remove...

The graphical installer enables you to get up and running quickly and easily. A standard installation should take less than 25 minutes.

Once installed your system is immediately ready-to-use. On the desktop you have a full set of productivity, internet, drawing and graphics applications, and games. Pretty neat isn't it? Download: http:// www.ubuntu.com/

Now for everyone else, here are some really excellent programs and utilities you can have at no cost. (BTW, many of these free programs and utilities have a donation button where you can voluntarily help the developer with updates, new apps, etc. I suggest you try the app first and then if you really like it and decide to keep it, you can make a donation, however this is strictly a voluntary thing.)

First is the number one priority…anti virus. I've used both AVG and

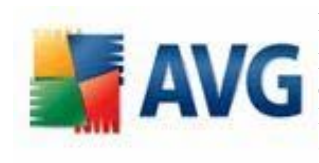

Avast for a long time and, knock on wood, have never had a problem. Both also have pay versions that include lots of other stuff, but I'll be listing all those types of apps as we go along.

To download AVG:

http://free.avg.com/download-avg-anti-virus-free-edition To download Avast!:

http://www.avast.com/eng/download-avast-home.html

Both of these work well and provide you with protection from viruses, but do yourself a favor and read the information that both provide and follow the instructions…this applies, of course, to all programs, apps and utilities!

Next, you need a firewall and the most popular and the one I use is Zone Alarm which for a free app, provides a lot of flexibility and pre-

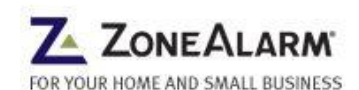

vents the bad guys from getting into your computer as well as making your computer invisible to anyone on the internet. To download the free version:

http://www.zonealarm.com/security/en-us/zonealarm-pc-security-freefirewall.htm

10 years of malware experience combined in one dynamic application.

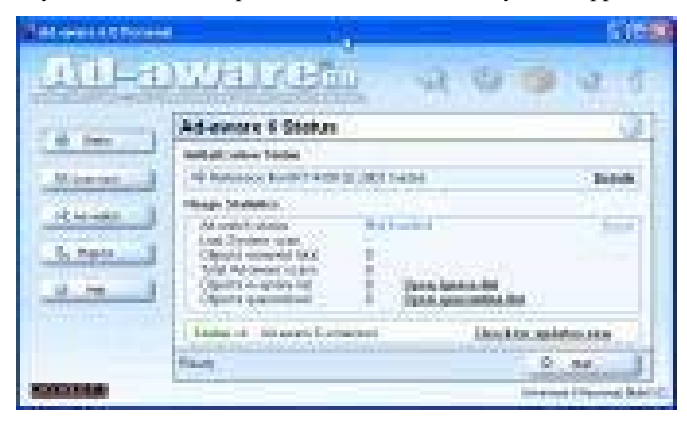

*(Continued from page 2)* Ad-Aware - Anniversary Edition offers radically improved performance and efficiency, along with comprehensive malware protection. With real-time monitoring, threat alerts, and automatic updates you can rest easy knowing that you are protected. Download: http:// www.lavasoft.com/products/ad\_aware\_free.php

> SpyBot-Search and Destroy complements adaware. …if you see new toolbars in Internet Explorer that you didn't install,

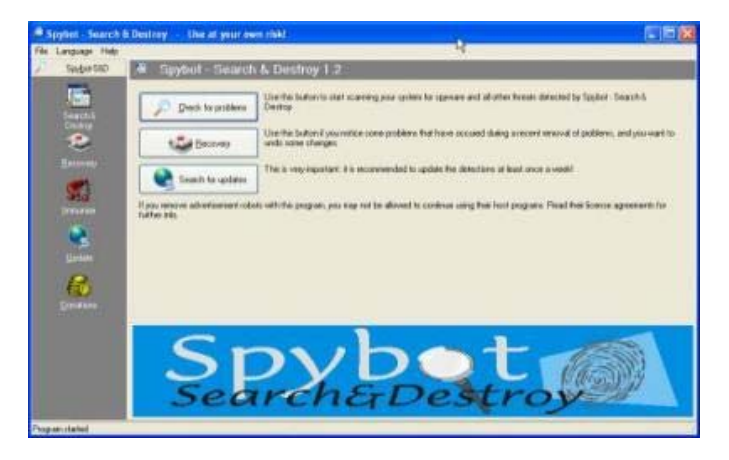

or you experience other problems, you may have spyware. This program helps prevent marketing companies from gathering information about your Web surfing and purchasing habits, and selling it to advertisers. Download: http://download.cnet.com/Spybot-Search-amp-Destroy/3000-8022\_4-10122137.html

Windows Defender is a free program that helps you stay productive by protecting your computer against popups, slow performance and security threats caused by spyware and other potentially unwanted software. All 3 of these programs work to keep your PC running smoothly. I use them and they definitely make a difference.

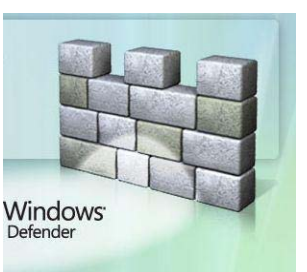

Now you have your PC pretty well protected, how about productivity apps? No problem; OpenOffice.org 3 is the leading open-source office software suite for word processing, spreadsheets, presentations, graphics, databases and more.

It is available in many languages and works on all common computers. It stores all your data in an international open standard format and can also read and write files from other common office software

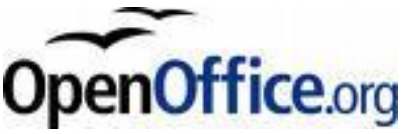

downloaded and used completely free of charge for any purpose. Sounds like the big guys Office? It does and it also does pretty much everything that other guy does! Download: http://

packages. It can be

download.openoffice.org/

Next, a free program that rivals Adobe Photoshop…and we know what that costs!

#### *(Continued from page 3)*

The name is a bit misleading but the program is spectacular! GIMP can be used to process digital graphics and photographs. Typical uses include creating graphics and logos, resizing and cropping photos, changing colors, combining images using a layer paradigm, removing unwanted image features, and converting between different image formats. GIMP can also be used to create animated images using an

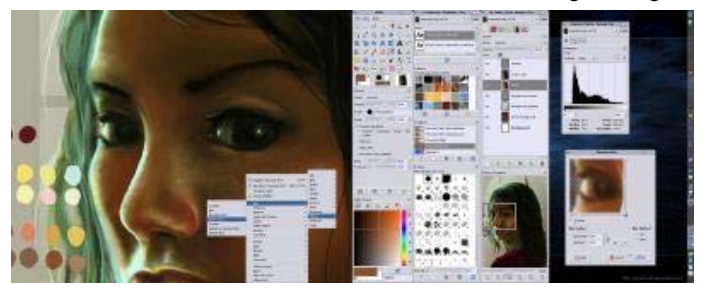

improved layers method. The full capabilities of the GIMP extend much further, however, and include advanced image editing, manipulation, and professional graphics creation. It is often used as a free software replacement for Adobe Photoshop, which is the dominant bitmap editor in the printing and graphics industries. Download: http:// www.dphotojournal.com/download-gimp-photo-software/

To keep your system running at its best, CCleaner is a freeware system optimization, privacy and cleaning tool.

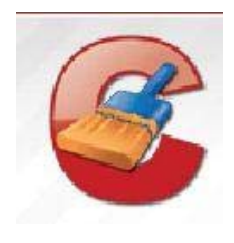

It removes unused files from your system allowing Windows to run faster and freeing up valuable hard disk space. It also cleans traces of your online activities such as your Internet history. Additionally it contains a fully featured registry cleaner. But the best part is that it's fast (normally taking less than a second to run) and contains NO Spyware or Adware! :)

Download: http://www.ccleaner.com/

While you're there, I'd also recommend downloading their defraggler, another app which will help keep your system running smoothly. You can schedule daily, weekly or just manual defrags…it's pretty easy to use and does an excellent job.

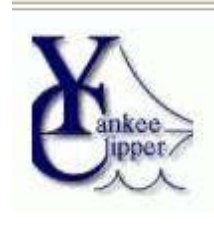

Last, but not least, a program I can't live without. Yankee Clipper III, a powerful Windows clipboard extender/memory-now in its third generation. Handles Pictures, Richtext, URLs, etc-any size. Features printing, drag and drop, optional permanent storage of clippings. Familiar "Outlook" interface. Just a couple of its features: Saves past 200 text and RTF, 20 BMP and Metafile, and 200 URL clipboard

entries. Has the ability to save and re-use "boilerplate" clippings. Simply right-click on the item and select "send to boilerplate". Unlimited boilerplate collections can be created.

Download: http://www.intelexual.com/products/YC3

That's it until next time.If you like the freebies on this list, login at the top of the page and let me know; there are lots more out there. Enjoy all the goodies, but remember to be careful as the bad guys are lurking!

Aloha, Lou

#### **Exploring Microsoft Windows 7 Beta 1 Part III: What I've Discovered About Windows 7 (A) Written by Lee Reynolds, Contributing Editor, Boca Raton Computer Society, Florida - Boca Bits, May 2009 www.bcrs.org leetutor (at) earthlink.net**

*This article has been obtained from APCUG with the author's permission for publication by APCUG member groups; all other uses require the permission of the author (see e-mail address above).* 

Lee continues an overview of what the new operating system might look like, as well as what it is likely to have for features.

This time around we are going to take a look at the new aero effects of Windows 7.

#### **New Aero Effects**

#### AERO SHAKE

Let's open a few windows onto your Desktop to show some of the new Aero capabilities built into Windows 7. We'll put several of them there, all partially on top of one another.

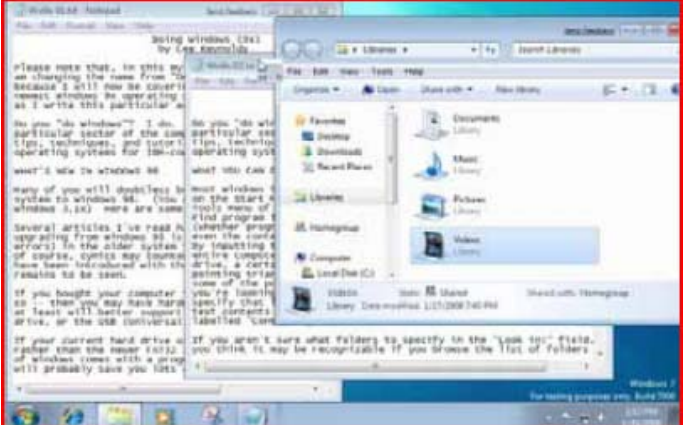

Figure 1 – Three Windows Before Aero Shake

Suppose you wanted to see the window where the mouse cursor is, which is partially obscured by a couple of other windows that are open. If you just click where the mouse is, then that window would come to the forefront, just as in previous versions of Windows.

Suppose as you click with the mouse on that window you shake it back and forth a couple of times, left and right. Magically all the other windows minimize to the Taskbar, and you are left with only the one you wanted to look at.

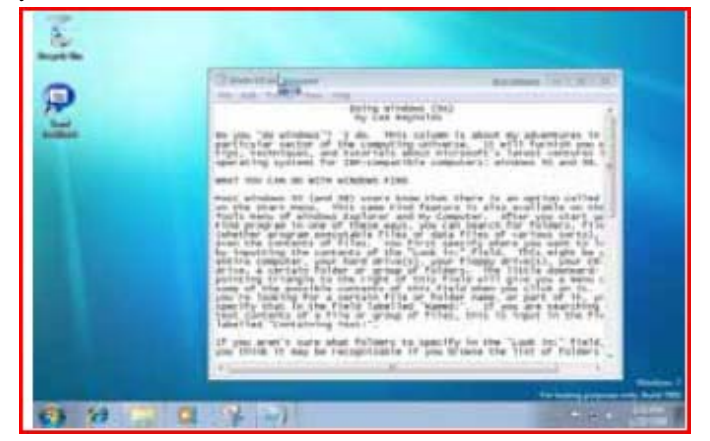

Figure 2 – After Aero Shake

the end of the story

*(Continued on page 5)* 

#### *(Continued from page 4)*

A bit quicker than making numerous clicks to minimize or close all the other windows! This feature of Windows 7 is called "Aero Shake", but that's only half of it.

If you now shake the one open window left and right a couple of times, all the other windows that were open but partially obscured appear back on the screen.

#### AERO SNAP

The screenshot (Figure 3) shows two windows open, one partially behind the other. Note that they are two views of similar text documents that have been opened in Windows Notepad.

Take the one on the left, put your mouse near the lefthand side of the Title bar and drag it over to the left until the mouse just barely touches the left edge of your screen. A faint outline of half the Desktop shows up.

If you release the mouse button, then the window that you moved toward the left side of the screen resizes and fills up that half of the screen!

Now take the window on the right, put your mouse near the right-hand side of the Title bar and drag it over to the right until the mouse just barely touches the right edge of your screen. Then the faint outline of the right half of your Desktop shows up, and when you release the mouse button the window will resize itself to the right half of your Desktop. Very easy to see the two windows side by side for comparison purposes, for example.

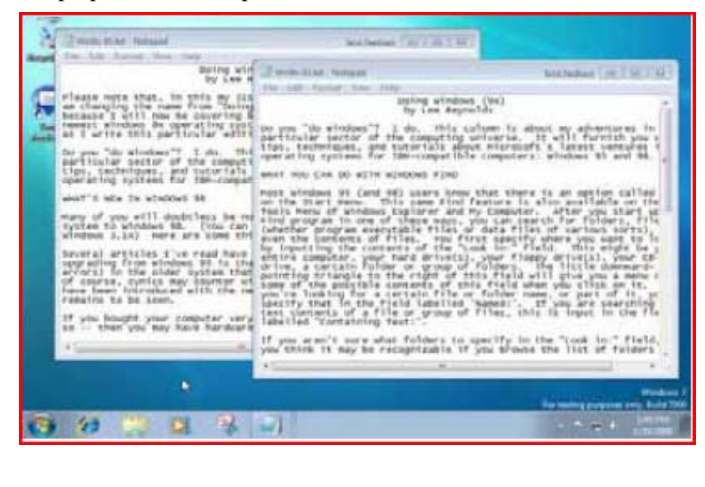

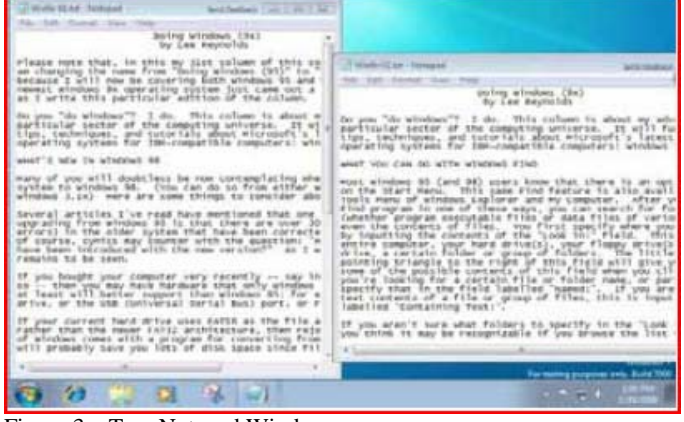

Figure 3 – Two Notepad Windows Figure 4 – After Aero Snap

But that's not all there is to Aero Snap. Now let's open a single window of our display of a text document through Notepad, and next drag it to the top edge of the screen, until the mouse barely touches it. A faint outline of the entire Desktop shows up, and if we release the mouse button, then magically, the Notepad window maximizes to fill the screen!

(Of course, this works with any window, not just a Notepad window.) Finally, if we drag the maximized window downward away from the top edge, and let it go, it returns to its previous size.

One more thing about the Aero Snap feature: there are shortcut keys for these effects if you would prefer to use the keyboard rather than a mouse:

- 4 Windows key and Up Arrow same as Maximize window
- 5 Windows key and Down Arrow same as Restore window
- 6 Windows key and Left Arrow same as display on left half of desktop
- 7 Windows key and Right Arrow same as display on right half of desktop.

#### AERO PEEK

The Aero Peek feature has a number of characteristics. It is particularly useful if you have a number of windows open on your screen. Each of the windows will of course correspond to a Taskbar button.

Some of the Taskbar buttons will appear to be several layers deep (one button behind another, like a row of dominoes), if you have multiple instances of the program open at the same time. If you have several tabs open in Internet Explorer 8, there will be a button for each of the tabs. When this is true, there is a little upward pointing arrow to the right of the taskbar icon which you can use to choose which of the program instances you want to work with.

Hovering over a Taskbar button (one which is not a pseudo Quick Launch button) without clicking it will open up a miniature image preview of that window over the Taskbar.

If you hover over any of those miniature image previews, then all other windows that are open on your screen become transparent and you see only the window whose image preview you are hovering your mouse over.

It is like you can peek through all the other windows to see that one window. (Of course, that is why the feature is called Aero Peek.)

So if you wanted to see what is in a window without transferring control over to it, you can very easily do so. If you actually click on one of those image previews, it becomes the active window.

You can also close a window (or a tab, in the case of an Internet Explorer Taskbar button) by clicking on the small "X" icon in the image preview.

Another part of Aero Peek is the replacement for the "Show Desktop" icon in the Quick Launch bar of previous versions of Windows. This is a small rectangle at the right end of the Taskbar.

If you hover your mouse over this area, you will see a tooltip reading "Show desktop", but also it will show you an image of your Desktop overlaid with rectangular outlines

#### *(Continued from page 5)*

of any windows you might have open covering parts of the Desktop. So it is as if you are peeking behind all the open windows to see the Desktop.

If you actually click that rectangular area, rather than just hover over it, then it will act like the Show Desktop icon of previous Windows versions: all windows minimize to the Taskbar and you see your Desktop.

You can also right click the Show Desktop area of the Windows 7 Taskbar and it will give you a context menu from which you can choose one of the options: Preview Desktop, or Show Desktop.

Unfortunately, the Preview Desktop does not work (in fact, it shows as "greyed out" on the context menu) in the Virtual Pc environment. The screenshot in Figure 5 shows this:

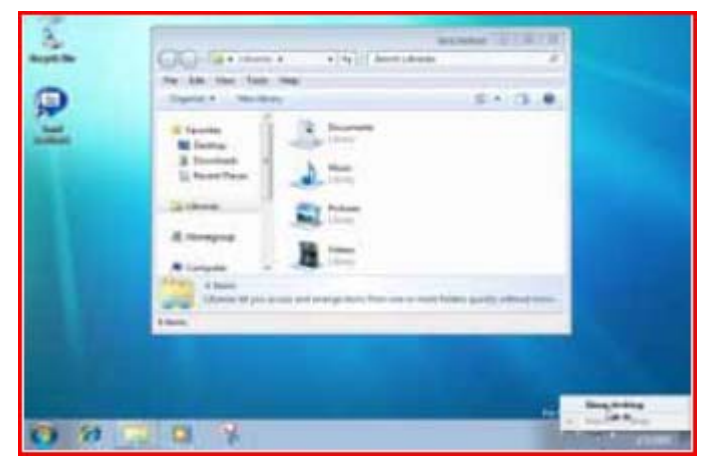

Figure 5 – Show Desktop

Coming in Part IV In the next installment, we will be covering: The Start Menu And Its Properties Taskbar Properties Control Panel

 $-$  the end of the story

#### **Open Office.Org 3.0 An Evolutionary Improvement Written by Bill Wayson, LINUX SIG Leader, Channel Islands PCUG, California www.cipcug.org bwayson (at) gmail.com**

*This article has been obtained from APCUG with the author's permission for publication by APCUG member groups; all other uses require the permission of the author (see e-mail address above).* 

OpenOffice.org (OO.o) is Free and Open Source Software's (FOSS) premier alternative to the Microsoft Office productivity suite. It offers a high level of compatibility with many of the ever-changing MS Office formats, provides many of the same features as MS Office, and works similarly to MS Office. This month, we will explore the recently released OpenOffice.org 3.0, which is available for Microsoft Windows, Linux, Apple's Macintosh, Sun's Solaris, and several other operating systems. Many, if not most, users of MS Office who require the broad, deep range of features of MS Office could change to OO.o and become productive after a very shallow learning curve.

If your requirements are more for just compatibility with Microsoft's Word document formats in a word processor, you can consider more streamlined FOSS alternatives such as AbiWord.

OO.o is a full-featured office productivity suite comprised of six integrated applications: the Writer word processor (which also has a Web page editing mode), Calc spreadsheet, Draw graphics program, Impress presentations program, Base database program, and Math equation editor.

OO.o 3.0 is an evolutionary improvement on the application suite, with new features, enhancements, and user interface improvements. Users of Apple Macintosh OS X systems benefit greatly from OO.o 3.0, which will now run as a native OS X application.

OS X users will also have support for Microsoft's VBA macro language and the Calc Solver component, which allows solving optimization problems where the optimum value of a particular spreadsheet cell has to be calculated based on constraints provided in other cells. Both of these features are missing in MS Office 2008 for Mac OS X.

All users of OO.o 3.0 benefit from its improvements, including the two above. Another area of significant improvement is one where OO.o is breaking out of Microsoft mimicry mode: support for open document standards. OO.o 3.0 supports the latest OpenDocument Format (PDF) specification. In fact, ODF is the OO.o default document format. ODF is gaining wider acceptance worldwide, being adopted by more companies and governments as the standard for documents, and becoming supported by an increasing number of applications. OO.o will also read and write many other formats, including those of various versions of MS Office and Word, plain text, and several PDA document formats.

Additionally, it will read the newest formats introduced in MS Office 2007. Exchanging documents with users of Microsoft's products should not be an issue. The Writer screen now sports a handy zoom slider control, making it quick and easy to change the zoom level of the view. Additionally, it will automatically display multiple pages of the document as the zoom level is lowered. Writer now displays notes — notations added to a document that are not necessarily meant to be printed — at the edge of the editing window to the side of the document, making it easier to read them and see their context in the document. In addition, notes from different users are displayed in different colors, together with the editing date and time, facilitating collaborative work on a document.

Calc sees some useful improvements. One is in the charts feature. Now, custom error bars can be included, and regression equations and correlation coefficients can be displayed right in the chart. Another is a new feature, spreadsheet collaboration through workbook sharing. This feature allows multiple users to work collaboratively on a spreadsheet while avoiding editing conflicts. The users share a spreadsheet, each adding their data. The spreadsheet owner can then easily integrate the new data with a few clicks. And Calc now supports 1,024 columns per worksheet.

Draw now lets you crop images the same way that most other graphics programs do, by dragging handles located at the edges and corners of an image. This same improvement appears in Impress, too. Additionally, Impress now natively supports inserting tables into presentations. Tables can be added directly into the presentation and edited within Impress as native Impress objects.

Improvements affecting the entire suite include a new set of icons, expanded feature support when exporting to XML, and a new gateway to the suite called the Start Center, which makes it more intuitive to *(Continued on page 8)* 

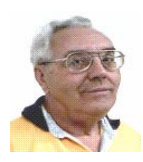

#### **From The DealsGuy by Bob (The Cheapskate) Click Greater Orlando Computer Users Group October 2009**

A month off makes me lazy and I've wondered if it would even be worth my while to continue the column because I am not getting many new product announcements lately. However, I do have one for this month. I was browsing some items I've saved while reading newsletters I receive; most I've had for ages, but if the product is still a good one, and I've only seen it in two or three newsletters, it should be usable. Perhaps I can keep DealsGuy going a bit longer.

Like many others across the US, I have my own adjustments to make. For me, its because of the GM bankruptcy. I don't know how many benefits I'll end up losing, but I'm glad my wife and I still have a parttime job to bring in a few extra bucks. However, we get less security work lately because some trade show management officials feel that old grey-haired people don't look good working in their shows, and sometimes our employers must listen to what the customer wants or lose business. Even if discrimination is against the law, employers must please the client to survive.

Also, some of our co-workers are vocal that since we have pensions, we shouldn't be working and taking money away from our younger counterparts who do not have a pension. Those people have not tried to live on a pension, especially a pension rate established 25 years ago when I retired. Most young people don't know that pensions don't grow much over the years. Some of our co-workers also only get a small pension to live on and could not make it without other income. Trade shows are fun to work, but the job doesn't pay much. There aren't many jobs available for seniors, except volunteer work. Right now (August), we have no security work scheduled until at least October. Some jobless people are taking these part-time security jobs with several companies in an effort to make them full-time by running from show to show with various companies.

#### **I Used That Good Tech Support Again!**

I seem to get a lightning strike each year and in spite of having adequate protection, I still lose some equipment. It knocked out my favorite toy again, (my weather station), my router and a few other items. It's hard to safeguard the weather station because the wind anemometer sits on the roof, a vulnerable place for lightning. It seems the DSL filters saved my phones because two phones wouldn't work until I replaced the DSL filters in their phone lines. The phone line for my DSL modem was protected through the UPS, but my router no longer worked, so I finally replaced it. The new D-Link router had a disk with a setup wizard on it that worked fine for the setup, also configuring the security. However, I later found that my Ricoh printer wouldn't print. Other routers I've used sent print jobs just fine without any special configuration. After a lot of "trial and error," I decided my router wasn't talking to the printer, which connects to the network, so I called Ricoh.

A guy named Larry answered immediately and we went to work. He tried many things that included pinging the printer, which worked, but the printer still refused to print, even though the computer was now talking to the printer. He said my new router, a D-Link, didn't like my printer and he would have to keep trying port changes. After an hour, he found the right combination and I was printing. As before, Ricoh tech support answered in Atlanta and was easy to work with. He kept his cool, even when his new settings didn't seem to work, or I made a mistake when instructed to punch certain keys.

I noticed my DSL was running slower than usual, but running the computer directly from the modem worked fine. I was unable to find the D-Link free tech support phone number on the Web site so I emailed them for a phone number and finally was able to call their tech support. After some difficult time, they improved it. They said they were based in California, but didn't sound like it. Seems the modem and the router both had the same IP address.

However, I now couldn't print again, but another call to Ricoh fixed that. I told a friend about the good experience with Ricoh and he asked if I had talked to HP's tech support lately. He said he called HP tech support recently and talked to a guy in India. He had problems understanding him and nothing they tried was working. He said the guy finally hung up on him; and still no solution. My friend is quite computer literate so I doubt he was the problem.

#### **All About Charts**

This product is said to be for software developers, but I'll pass it on because it has a discount and I don't know how many readers develop software. This had the most confusing write-up so I have edited out the hype and tried to make sense of what's left.

ArtfulBits aiCharts for Android is intended for software developers to use as an easily integrated part of their applications to allow representing and visualizing charts of different kinds. It is developed especially for the Android platform and is compatible with Android version 1.1, Cupcake 1.5 and Android 2.0. Presently, it supports the following chart types: Line, Spline, Point, Bubble, Column, Stack Column, Stack Column 100%, Bar, Stack Bar, Stack bar 100%, Area, Spline Area, Stack Area, Stack Area 100%, Pie, Polar, HiLoCandlestick, Funnel, Pyramid.

aiCharts does not use any low level native libraries and is 100% safe for Android OS users as it runs in a completely safe managed environment of Dalvik Java VM. Online documentation with samples and tutorials gives developers all the necessary information to easily integrate and provide support for applications with aiCharts. Online documentation will be updated frequently.

A subscription guarantees fast feedback, access to the internal bug tracking system and the latest solutions. Any problems that may occur will be reviewed and resolved as soon as possible, and solutions and/ or patches will be available before the release of the next version. ai-Charts creators assure that all users will get feedback and the Artful-Bits team will do everything possible to meet customers' demands, and to perfect aiCharts.

This opportunity seems more interesting considering the recently announced ADC 2 (Android Developer Challenge 2) launched by Google aiming to support developers in their efforts.

Get a 50% discount by using the code "DealsGuy-Customers-Choice" when ordering. Bonus is an added 1Year Subscription. Limitations are: code works from September 01, 2009 until November 01, 2009. The code works on a Developer License, Bundle 3 and Bundle 5 and does not work on a Subscription only. That would help a lot on the MSRP of \$299.

Product page: <http://www.artfulbits.com/products/> YouTube demo: <http://www.youtube.com/watch?v=3ho5wiV-o8g> Purchase: <http://www.artfulbits.com/Products/Purchase.aspx>

*(Continued on page 8)* 

#### **Someone Sent Me This, But Didn't Want To Be Named**

Ever wonder if somebody might have plugged a USB device into your computer for some reason? People sometimes like playing tricks on you (like a surprise midi file you didn't expect), or might browse through your HD and even copy items to, or from, a flash drive or some other media, but this product might provide some details if a flash drive was used. USBDeview finds out what USB devices are currently connected to your computer and also sees which devices were connected before. It tells you the time the device was plugged/ unplugged (if the machine hasn't been rebooted). Other information possible is; device name/description, device type, serial number (for mass storage devices), VendorID, ProductID, and more.

USBDeview allows you to uninstall USB devices that you previously used, and disconnect USB devices currently connected to your computer. Unfortunately it can't figure out which files might have been copied from, or to, your machine, or even if that actually happened. Use your best judgments if you suspect that.

Check this out at :

<http://www.nirsoft.net/utils/usb\_devices\_view.html>.

This is a freebie and works on newer Windows systems. The Web site says no need to install it, just run the .exe file. I thought it sounded interesting.

That's it for this month. I'll have some more new product announcements on my Web site that didn't offer discounts. Meet me here again next month if your editor permits. This column is written to make user group members aware of special offers or freebies I have found or arranged, and my comments should not be interpreted to encourage, or discourage, the purchase of any products, no matter how enthused I might sound.

Bob (The Cheapskate) Click <bobclick at bellsouth dot net>. Visit my Web site at <http://www.dealsguy.com>

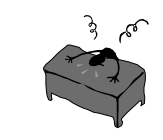

the end of the story

get to where you want to go in the suite. *(Continued from page 6)* 

There is nothing revolutionary in OO.o 3.0. What is new are several improvements and enhancements that will keep the suite in contention with its competitors. And we have not touched at all on the features OO.o already had before 3.0. If you need a productivity suite with both a broad and deep set of features and, particularly, if you are not married to Microsoft Office, you should give OO.o a look. It costs you nothing to try, you may just like it, so it just may save you hundreds of dollars.

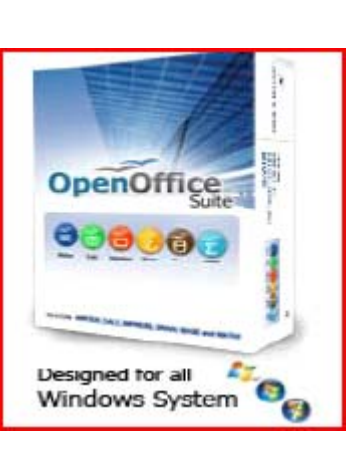

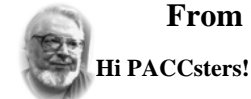

#### **From the Editors desk**

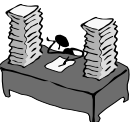

Did you read all the articles? You should have! The Best Things In Life Are Free by Lou Torraca reminds you of all the good freebees, Exploring Microsoft Windows 7 Beta 1Part III: What I've Discovered About Windows 7 (A) by Lee Reynolds, must read! Also, Open Office.Org 3.0 An Evolutionary Improvement by

Bill Wayson, you can do fine without MS Office, you know?

And ...Deals Guy column is back.

I will see you all in the September 2009 PACC meeting.

**PJK** 

**Please change your address of PACC Web site to the following URL: http://pacc.apcug.org** 

#### **HP USB Disk Storage Format Tool - v2.1.8**

This tiny program will format any of your USB flash drives, with FAT, FAT32, or NTFS file systems. It can also easily make it bootable. You can now have FAT 32 volume larger than 32 GB, if the drive is large enough.

#### **http://h50178.www5.hp.com/local\_drivers/17550/SP27608.exe**

Type the above URL in your browser precisely, it is a direct link to the file. You only have to hit enter and save the file to your computer, then proceed with the installation. The file size is 2,026 KB.

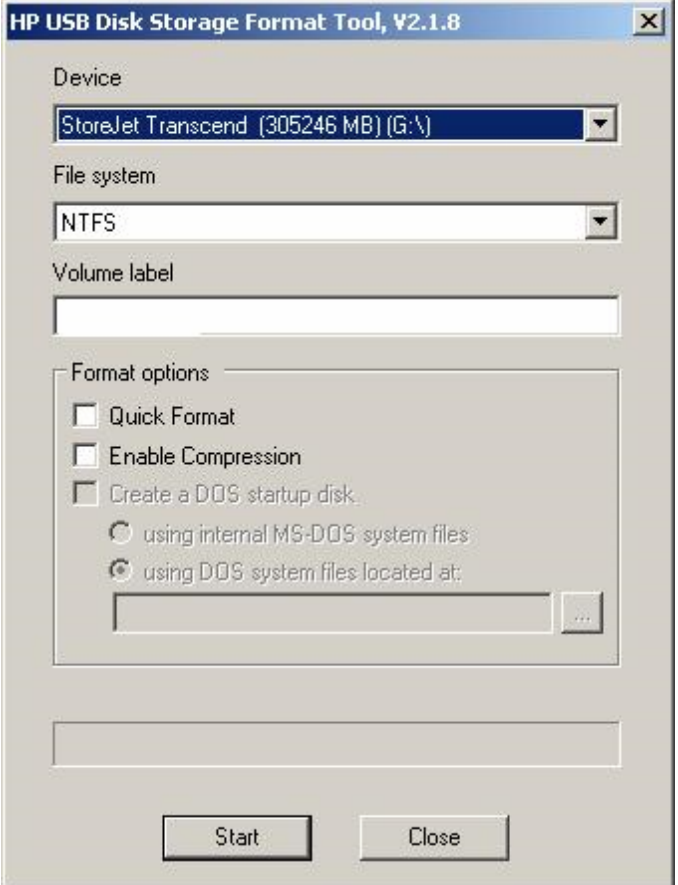

the end of the story

MEMBERSHIP APPLICATION FOR PACC: (Please print in CAPS)

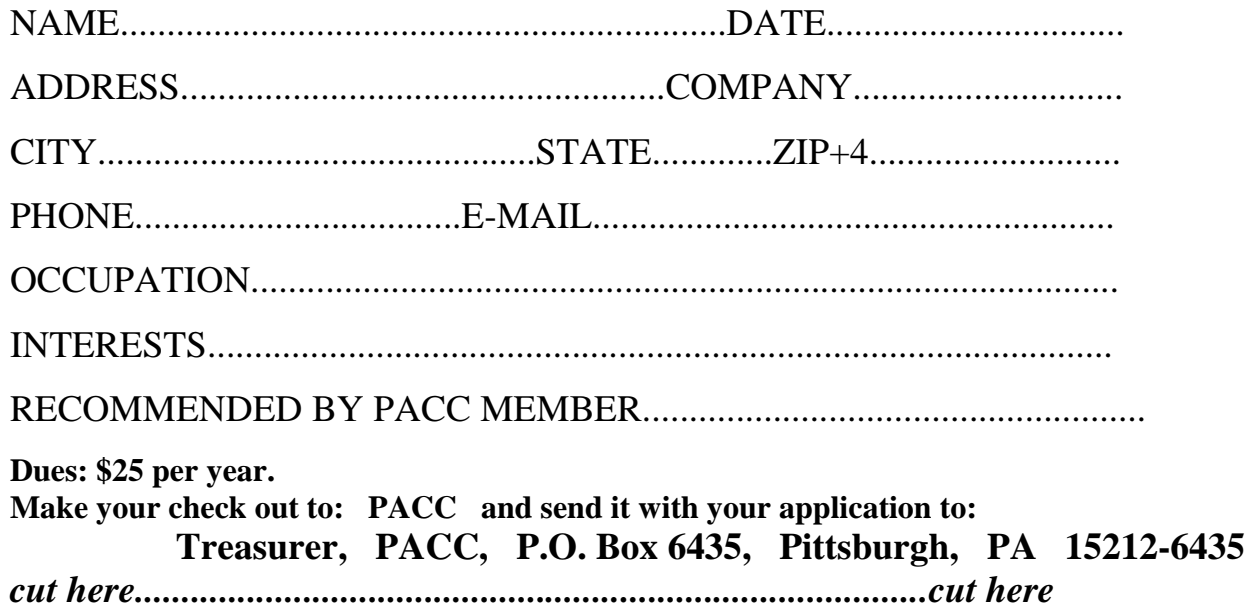

#### *PACC HELP LINE*

Help is available to PACC members on various computer topics by contacting one of those listed below. It is recommended that the initial contact with any of these experts should be made via the PACC WEB SITE. In this way others can benefit from the questions and responses. Be courteous and call only during the listed times.

#### **NAME COMPUTER AREA PHONE TIME**

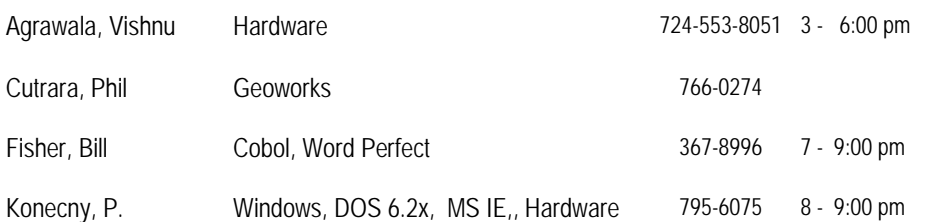

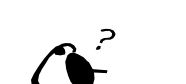

**Your ads PACCsters?** 

 **FOR SALE** 

 **——————————** 

**Classified ads.** Buy, Sell, Trade. Members may place free ads (up to 5 lines). For commercial ads send a inquiry to: PACCCOMM@Aol.com

If you would like to become PACC HELP LINE volunteer inform the editor by sending email to: pacccomm@aol.com

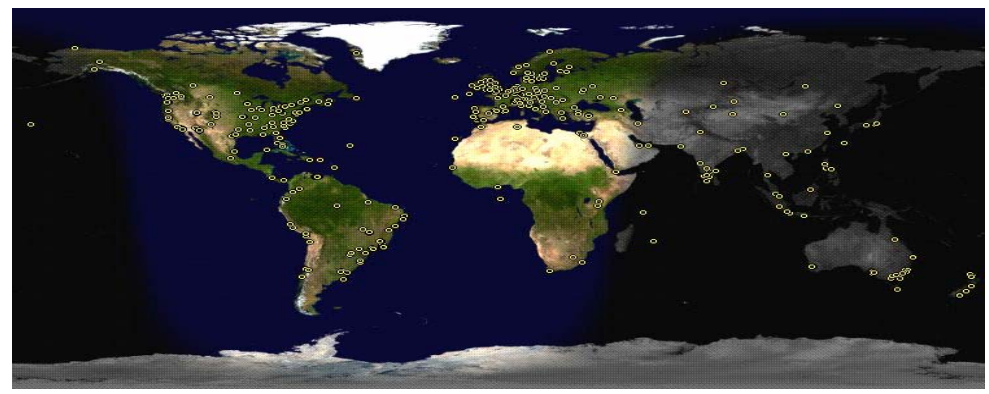

**ATTENTION: IF YOU HAVE NOTICED THAT THE EXPIRATION DATE ON YOUR LABEL DOES NOT REFLECT CORRECTLY YOUR MEMBERSHIP STATUS OR HAVE AN ADDITIONAL INFORMATION YOU WANT TO SHARE SEND E-MAIL DIRECTLY TO: pacccomm@aol.com** 

#### **Reprint Policy.**

 Permission to reprint articles from PACC TALK is given to school, personal computer club, and nonprofit organization publications, provided that: (a) PACC Inc. receives a copy of the publication; (b) credit is given to PACC TALK as the source; (c) the original author is given full credit; and (d) the article author has not expressly copyrighted the article. Recognition is one means of compensating our valued contributors. Arrangements can be made to receive copy on magnetic media; for details, contact the editor.

### **PITTSBURGH AREA COMPUTER CLUB P.O. BOX 6435 PITTSBURGH PA 15212-6435**

**E-mail: pacccomm@aol.com** 

## **NEXT PACC MEETING IS ON SEPTEMBER 20, 2009**

**P A C C 1975 - 2009 IN ITS THIRTY-FOURTH YEAR** 

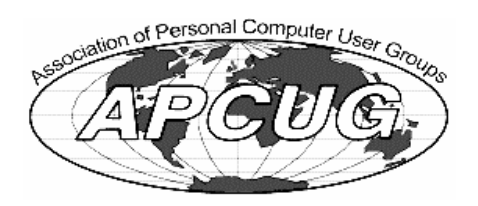

**NIS Publis** Hardware-

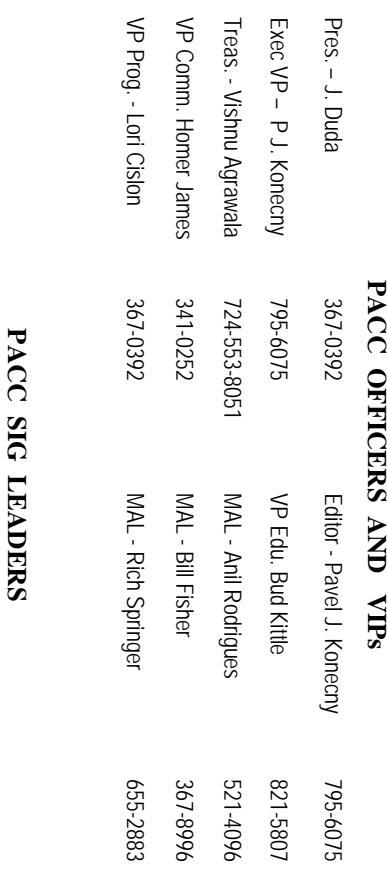

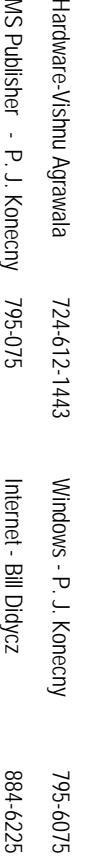

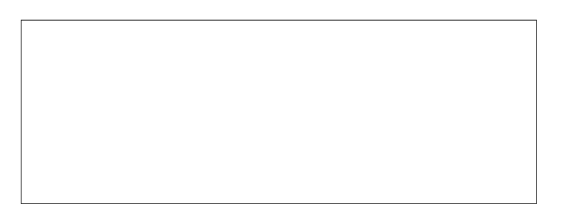

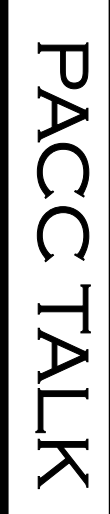

**LON NOT RESPONSIBLE FOR TYPOGRAPHICAL ERRORS OR WRITERS ACCURACY**  OFFICIAL NEWSLETTER OF THE PITTSBURGH AREA COMPUTER CLUB **OFFICIAL NEWSLETTER OF THE PITTSBURGH AREA COMPUTER CLUB**  RESPONSIBLE FOR TYPOGRAPHICAL ERRORS OR WRITERS ACCURACY P.O. BOX 6435, PITTSBURGH PA 15212-6435 **P.O. BOX 6435, PITTSBURGH PA 15212-6435** 

# *NEXT MEETING: September 20, 2009*  **VEXT MEETING:** September 20, 2009

of the Allies. The doors open at 11:00 am and close at 4:30 pm. Bring your PC! NOTICE THE EXPIRATION DATE ON THE MAILING LABEL OF YOUR NEWSLETTER. month. The next meeting will be in room 311 at Point Park University, Wood St. and Blvd The Pittsburgh Area Computer Club (PACC) holds its meetings the **NOTICE THE EXPIRATION DATE ON THE MAILING LABEL OF YOUR NEWSLETTER.**  of the Allies. The doors open at 11:00 am and close at 4:30 pm. Bring your PC! month. The next meeting will be in room 311 at The Pittsburgh Area Computer Club (PACC) holds its meetings the THIRD Sunday of each **Point Park University**, Wood St. and Blvd. Sunday of each

Memberships III Send a check or money order for \$25 made out to 'PACC' and addressed You won't get your newsletter if you let your membership expire. Renew your You won't get your newsletter if you le to Treasurer, PACC, P.O. Box 6435, Pittsburgh, PA 15212-6435. Memberships !!! Send a check or money order for \$25 made out to 'PACC' and addressed t your membership expire. Renew your

should be prepared in plain ASCII 20th of the month. Send them to P.J. Koncony, P.O. Box 8555, Moncoeville, PA 15140 should be prepared in plain ASCII text. WITHOUT formatting. Deadline for articles is the Classified ads. Buy, Sell, Trade. Members may place free ads (up to 5 lines). Articles to Treasurer, PACC, P.O. Box 6435, Pittsburgh, PA 15212-6435. 25th of the month. Send them to P.J. **Classified ads.** Buy, Sell, Trade. Members may place free ads (up to 5 lines). Articles text. WITHOUT formatting. Deadline for articles is the Konecny, P.O. Box 557, Monroeville, PA 15146.

PACC homepage can be found at: **PACC homepage can be found at:** http://pacc.apcug.org **http://pacc.apcug.org**